# LEARNING windows-phone-8.1

Free unaffiliated eBook created from **Stack Overflow contributors.** 

#windows-

phone-8.1

## **Table of Contents**

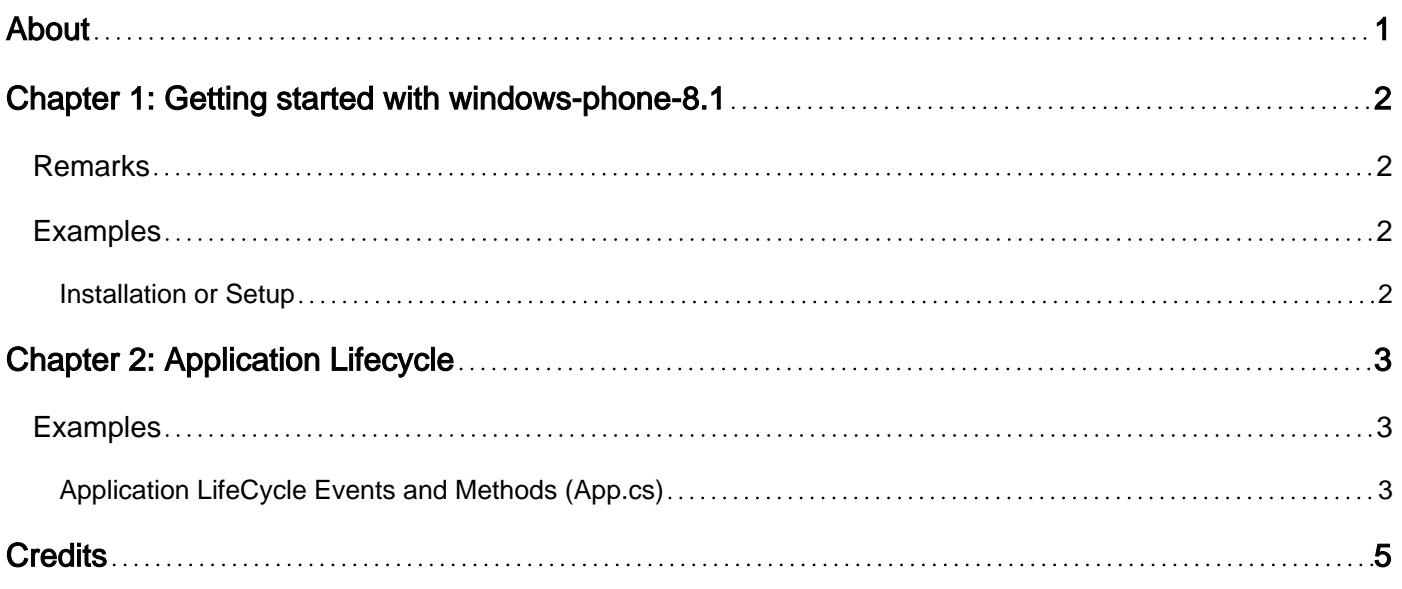

<span id="page-2-0"></span>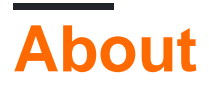

You can share this PDF with anyone you feel could benefit from it, downloaded the latest version from: [windows-phone-8-1](http://riptutorial.com/ebook/windows-phone-8-1)

It is an unofficial and free windows-phone-8.1 ebook created for educational purposes. All the content is extracted from [Stack Overflow Documentation](https://archive.org/details/documentation-dump.7z), which is written by many hardworking individuals at Stack Overflow. It is neither affiliated with Stack Overflow nor official windowsphone-8.1.

The content is released under Creative Commons BY-SA, and the list of contributors to each chapter are provided in the credits section at the end of this book. Images may be copyright of their respective owners unless otherwise specified. All trademarks and registered trademarks are the property of their respective company owners.

Use the content presented in this book at your own risk; it is not guaranteed to be correct nor accurate, please send your feedback and corrections to [info@zzzprojects.com](mailto:info@zzzprojects.com)

# <span id="page-3-0"></span>**Chapter 1: Getting started with windowsphone-8.1**

### <span id="page-3-1"></span>**Remarks**

This section provides an overview of what windows-phone-8.1 is, and why a developer might want to use it.

It should also mention any large subjects within windows-phone-8.1, and link out to the related topics. Since the Documentation for windows-phone-8.1 is new, you may need to create initial versions of those related topics.

### <span id="page-3-2"></span>**Examples**

<span id="page-3-3"></span>**Installation or Setup**

Windows Phone 8.1 SDK requires Visual Studio. Either check "SDK" when installing Visual Studio or install the SDK directly [here](https://developer.microsoft.com/en-us/windows/downloads/sdk-archive).

Read Getting started with windows-phone-8.1 online: [https://riptutorial.com/windows-phone-8-](https://riptutorial.com/windows-phone-8-1/topic/3595/getting-started-with-windows-phone-8-1) [1/topic/3595/getting-started-with-windows-phone-8-1](https://riptutorial.com/windows-phone-8-1/topic/3595/getting-started-with-windows-phone-8-1)

# <span id="page-4-0"></span>**Chapter 2: Application Lifecycle**

### <span id="page-4-1"></span>**Examples**

<span id="page-4-2"></span>**Application LifeCycle Events and Methods (App.cs)**

Every Windows Phone project contains App.cs class:

public sealed partial class App : Application

This class is your global application context.

General **Application** class usage:

- 1. App entry point, particularly for various activation contracts.
- 2. Application lifecycle management.
- 3. Application global resources/services initialization.
- 4. Unhandled exception detection.

#### **Application Life Cycle Events**

In **App.cs** you can subscribe to life cycle events: Suspending, Resuming

#### **Suspending**

Raised when your application state changed to Suspending state. Suspending state means that your app isn't visible by the user (occurs when user switches to another app), **it's the only indication that you get before your app is terminated**. That's why this is where you'll want to save your session state, such as movie position that currently played, or some other valuable state information).

**Application termination isn't deterministic**, the OS can shut down suspended application • at any time.

#### Resuming

Raised while when your application is back from Suspending mode. The OS restores the app state automatically (your page that you've been on when application Suspended), this is where you should restore your application state that could be changed by the time your app was suspended.

• You should handle the Resuming event if you need to refresh any displayed content that might have changed while the app was suspended.

#### **Application virtual methods**

Also you have two virtual methods that you can override:

```
protected virtual void OnActivated(IActivatedEventArgs args);
protected virtual void OnLaunched(LaunchActivatedEventArgs args);
```
#### **OnActivated**

Called when the application is activated somehow (not normal launching). You won't get here if you simply launch the app by clicking a tile. For example, you'll get here when another app launches your app. (You can the **IActivatedEventArgs.Kind** for activation reason).

#### Onl aunched

Invoked when the application is launched. This method will be called every time your application launched. Generally used as main point for application initialization.

Read Application Lifecycle online: [https://riptutorial.com/windows-phone-8-](https://riptutorial.com/windows-phone-8-1/topic/4894/application-lifecycle) [1/topic/4894/application-lifecycle](https://riptutorial.com/windows-phone-8-1/topic/4894/application-lifecycle)

# <span id="page-6-0"></span>**Credits**

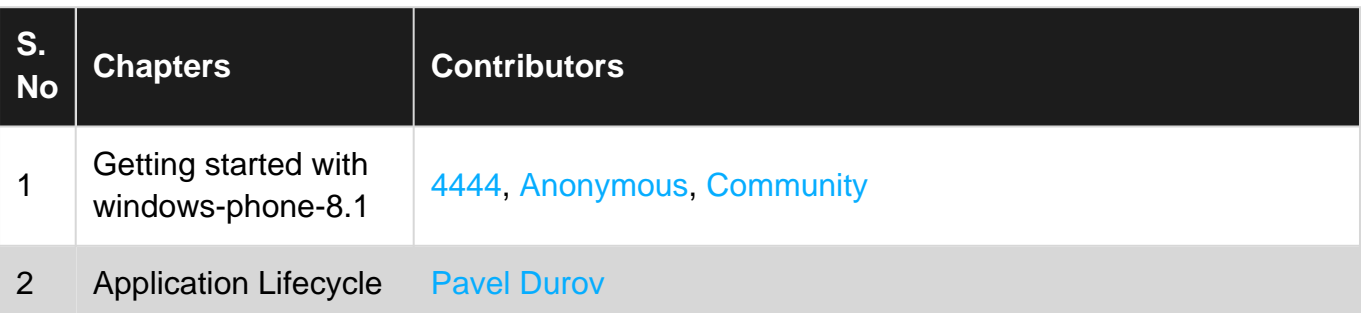